# RADIUS configureren voor Windows 2008 NPSserver - WAAS AAA  $\overline{\phantom{a}}$

### Inhoud

Inleiding Voorwaarden Vereisten Gebruikte componenten Configuratiestappen 1. WAAS Central Manager 2. Windows 2008 R2-NPS serverconfiguratie 3. WAAS CM-configuratie voor RADIUS-gebruikersrekeningen **Verificatie** Problemen oplossen Gerelateerde informatie

## Inleiding

Dit document beschrijft de procedure voor de RADIUS-configuratie (Remote Verificatie) van Cisco Wide Area Application Services (WAAS) en Windows 2008 R2 Network Policy Server (NPS).

Standaard WAAS-configuratie gebruikt lokale verificatie. Cisco WAAS ondersteunt RADIUS en Terminal Access Control System (TACACS+) ook voor verificatie, autorisatie en accounting (AAA). Dit document heeft alleen betrekking op de configuratie van één apparaat. Dit kan echter ook onder de apparaatgroep gebeuren. Alle configuratie moet worden toegepast via WAAS CM GUI.

De algemene WAAS AAA-configuratie wordt geleverd in de [Cisco Wide Area Application Services](/content/en/us/td/docs/app_ntwk_services/waas/waas/v623/configuration/guide/cnfg/admin.html#15073) [Configuration](/content/en/us/td/docs/app_ntwk_services/waas/waas/v623/configuration/guide/cnfg/admin.html#15073) onder het hoofdstuk Bestuurlijke Login-verificatie, autorisatie en accounting.

Bijgedragen door Hamilan Gnanabaskaran, Cisco TAC Engineer.

Bewerkt door Sanaz Tayyar, Cisco TAC Engineer.

### Voorwaarden

#### Vereisten

Cisco raadt kennis van de volgende onderwerpen aan:

- $\bullet$  WAAS 5.x of 6.x
- Windows NPS-server
- $\bullet$  AAA RADIUS

#### Gebruikte componenten

De informatie in dit document is gebaseerd op de volgende software- en hardware-versies:

- Cisco WAAS Virtual Central Manager (vCM)
- $\cdot$  WAAS 6.2.3.b
- Windows 2008 NPS

De informatie in dit document is gebaseerd op de apparaten in een specifieke laboratoriumomgeving. Alle apparaten die in dit document worden gebruikt, begonnen met een standaardconfiguratie. Als uw netwerk levend is, zorg er dan voor dat u de mogelijke impact van om het even welke opdracht begrijpt.

#### Verwante producten

Dit document kan ook met deze hardware- en softwareversies worden toegepast:

- vWAAS, ISR-WAAS en alle WAAS-apparaten
- WAAS 5.x of WAAS 6.x
- WAAS als Central Manager, Application Accelerator

Opmerking: APPNAV-XE ondersteunt deze configuratie niet. De router AAA drukt de configuratie aan APPNAV-XE.

### **Configuratiestappen**

Deze configuratie moet worden toegepast:

- 1. WAAS Central Manager
	- 1.1 AAA RADIUS-configuratie
	- 1.2 AAA-verificatie-configuratie
- 2. Windows 2008 R2 NPS serverconfiguratie
	- 2.1 Configuratie van RADIUS-clients
	- 2.2 Configuratie van netwerkbeleid
- 3. WAAS CM-configuratie voor RADIUS-gebruikersrekeningen

#### 1. WAAS Central Manager

1.1 Maak in WAAS Central Manager de RADIUS-server onder Configuration>Security>AAA>RADIUS.

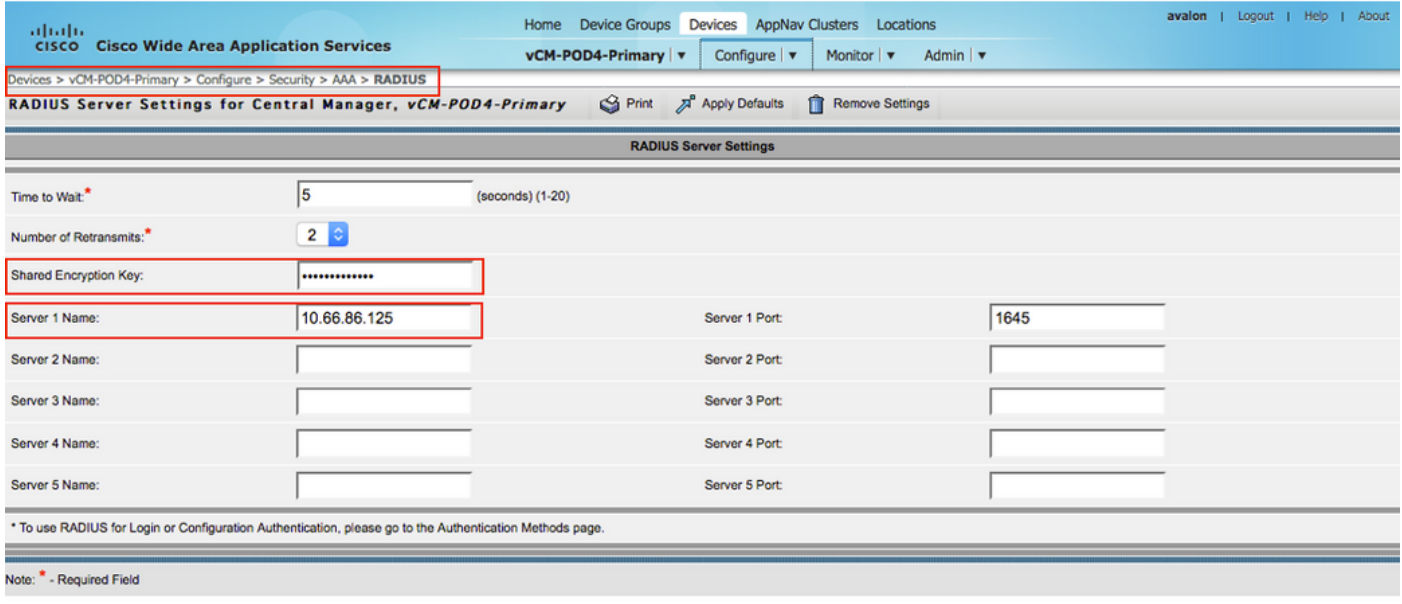

#### 1.2 Het configureren van de verificatiemethode om RADIUS weer te geven onder Configureren>Security>AAA>Verificatiemethoden.

De primaire verificatiemethode wordt gekozen als RADIUS en de secundaire verificatiemethode is gekozen als lokale methode. Dus in het geval van een RADIUS-storing kan de klant zich aanmelden via de plaatselijke account.

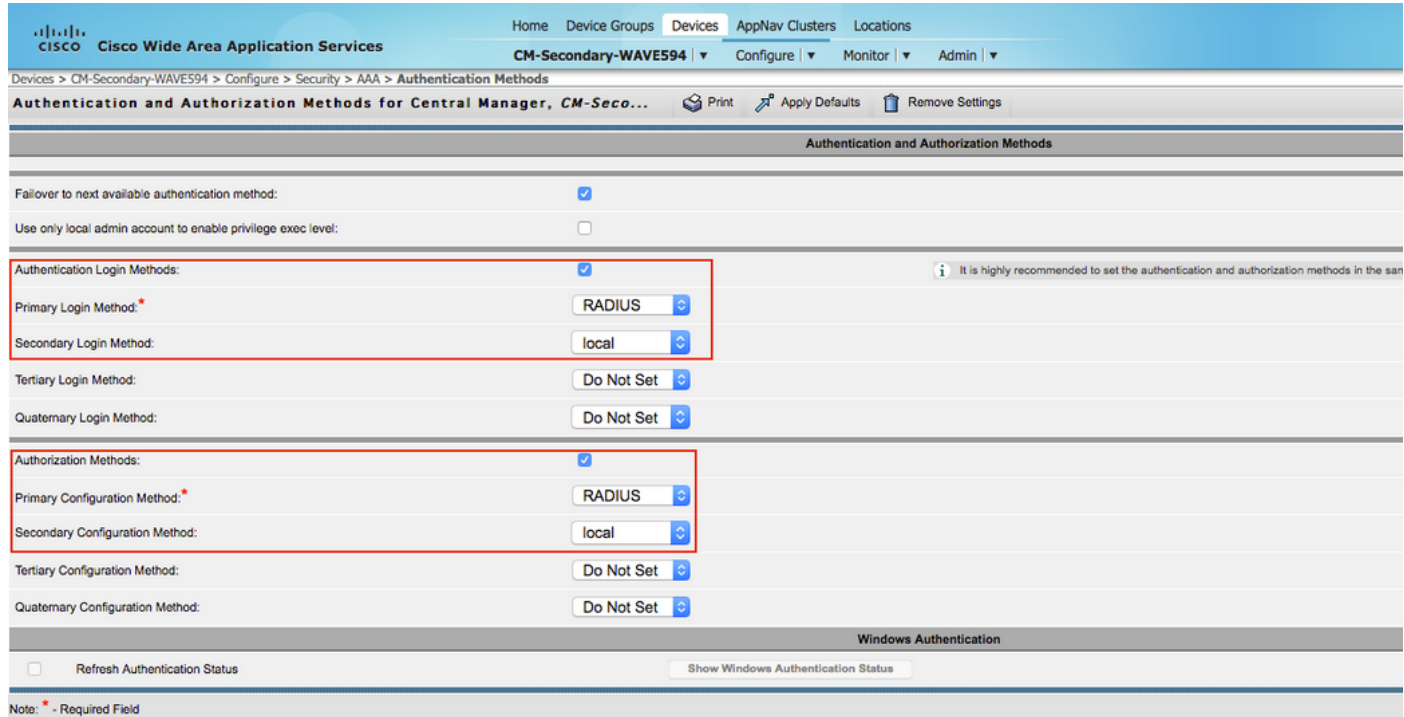

#### 2. Windows 2008 R2-NPS serverconfiguratie

2.1 Maak in de Windows 2008 R2 - NPS server het WAAS-apparaat IP als een RADIUS-client.

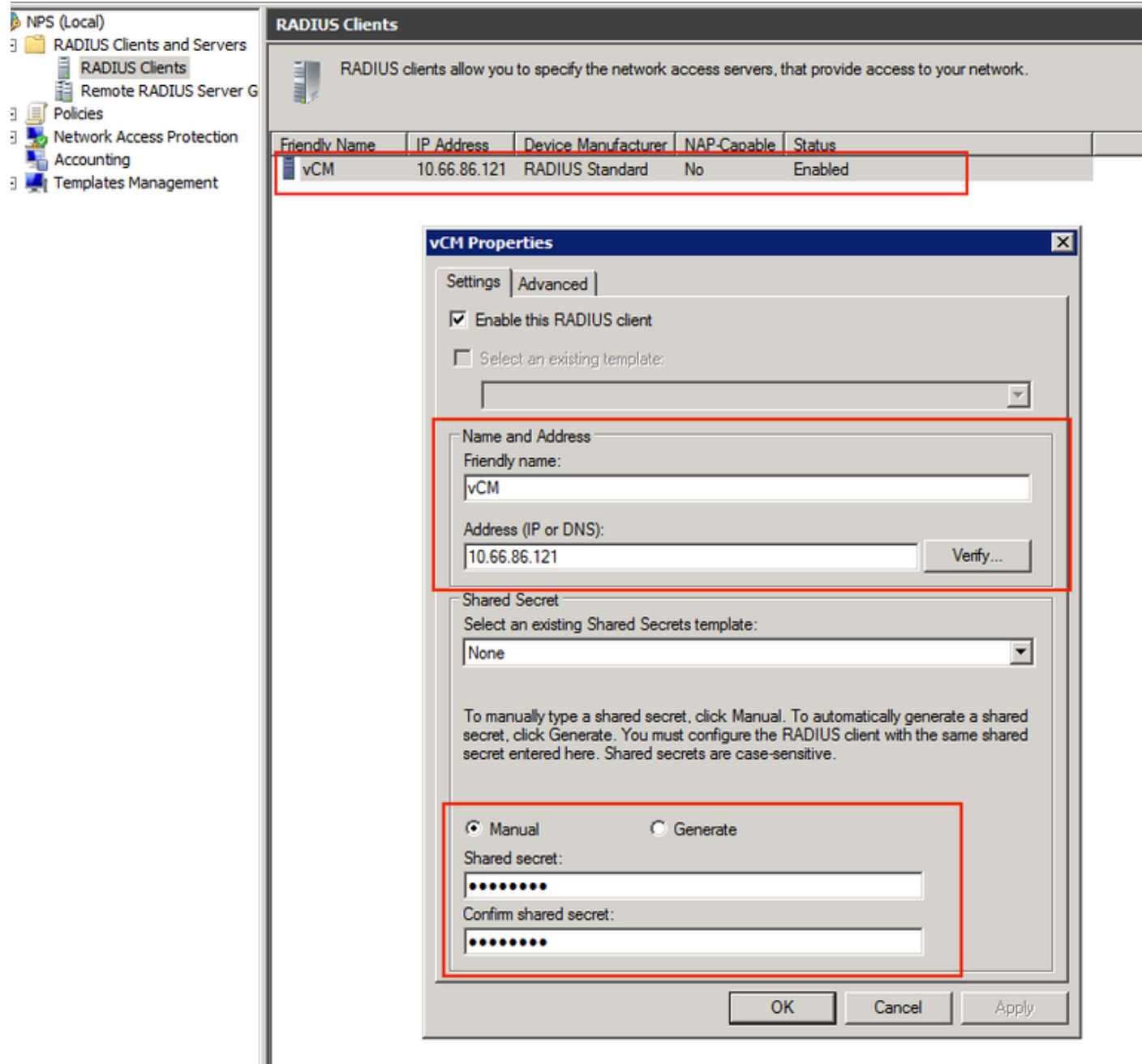

2.2 Voer in de Windows 2008 R2 - NPS server een netwerkbeleid in om de WAAS-apparaten aan te passen en verificatie mogelijk te maken.

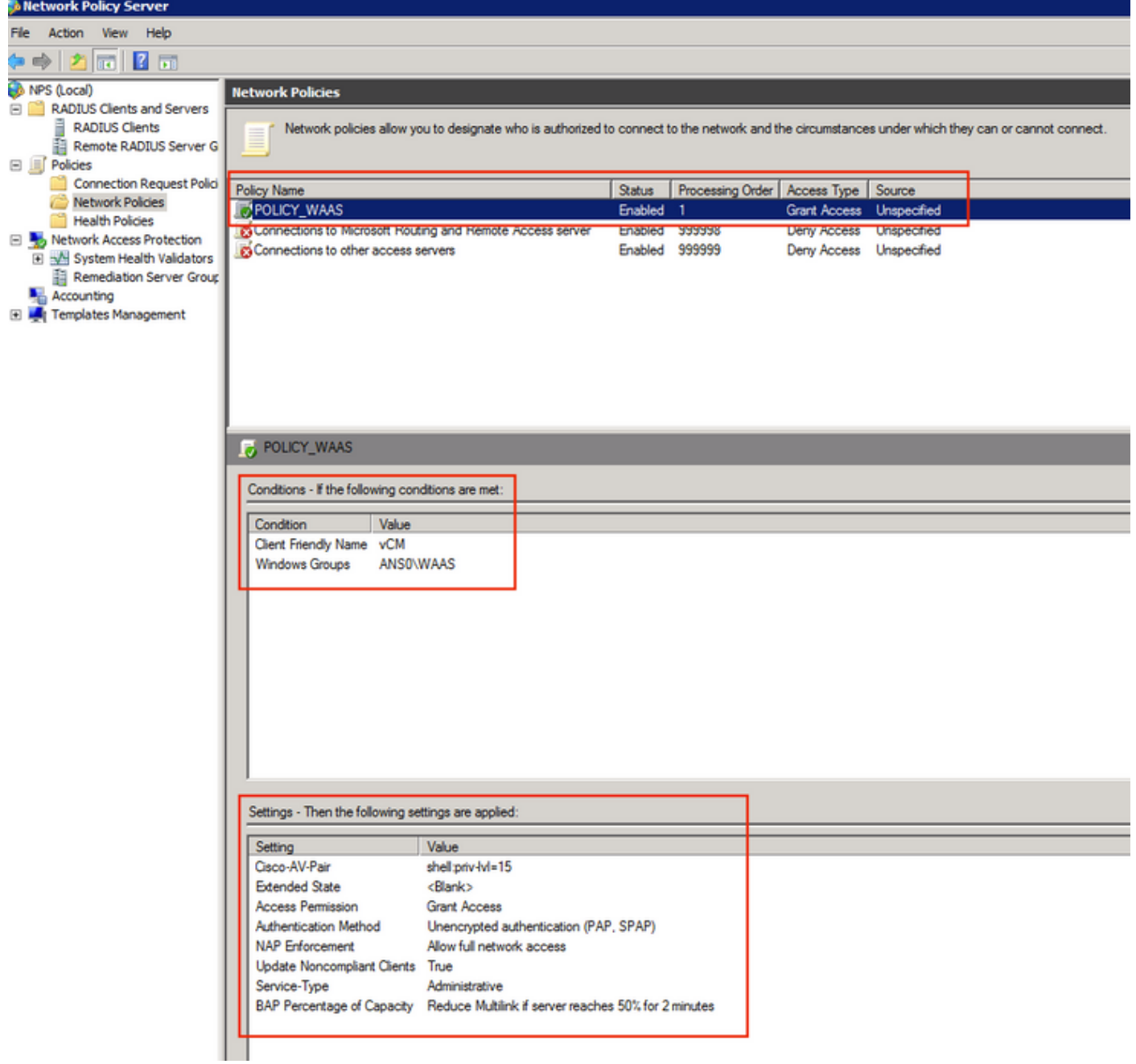

In het LAB moeten deze parameters worden geselecteerd onder NPS >beleid>Netwerkbeleid.

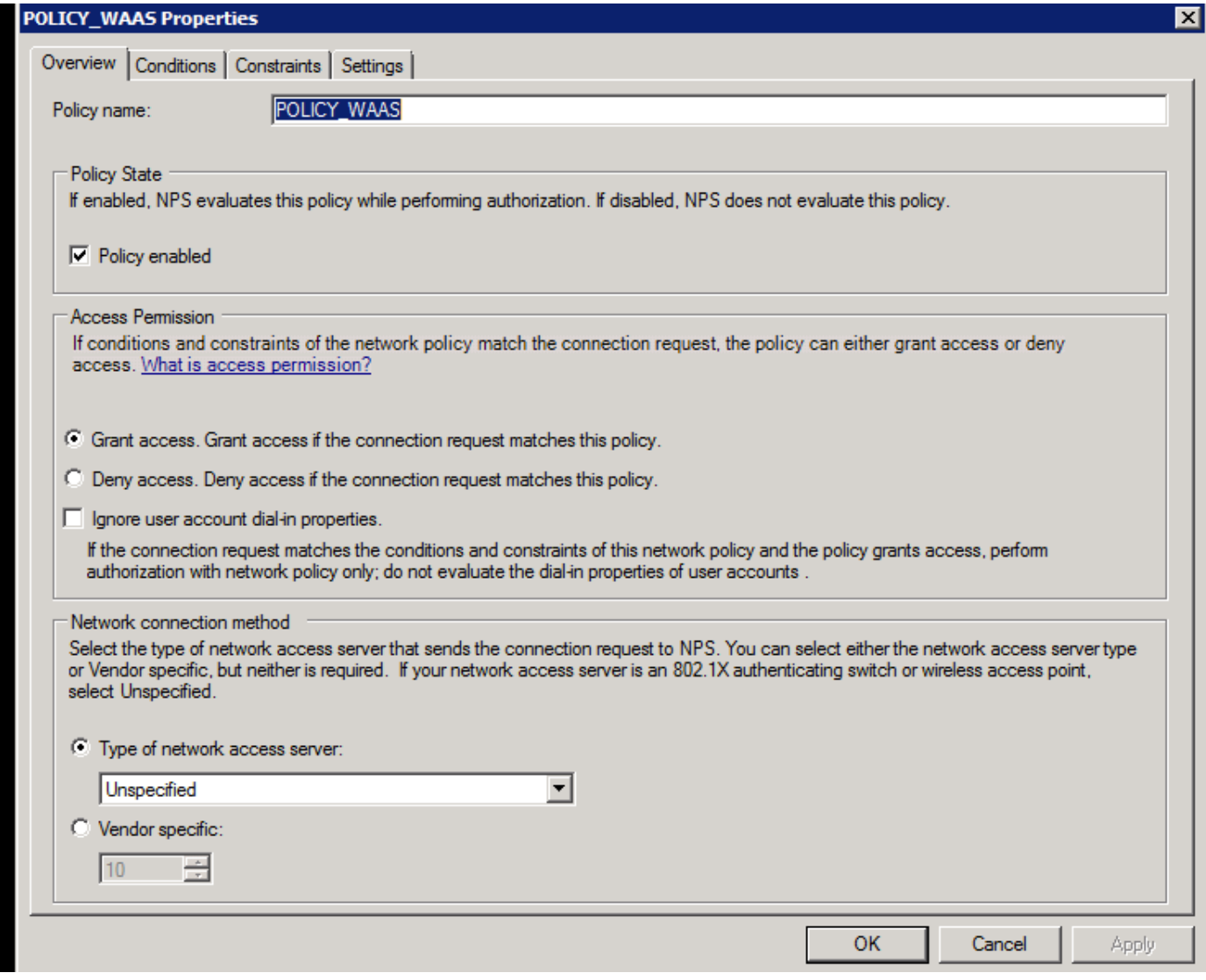

De conditionering kan worden aangepast aan de naam van de klant Radius. Andere methoden kunnen worden gebruikt zoals IP adres.

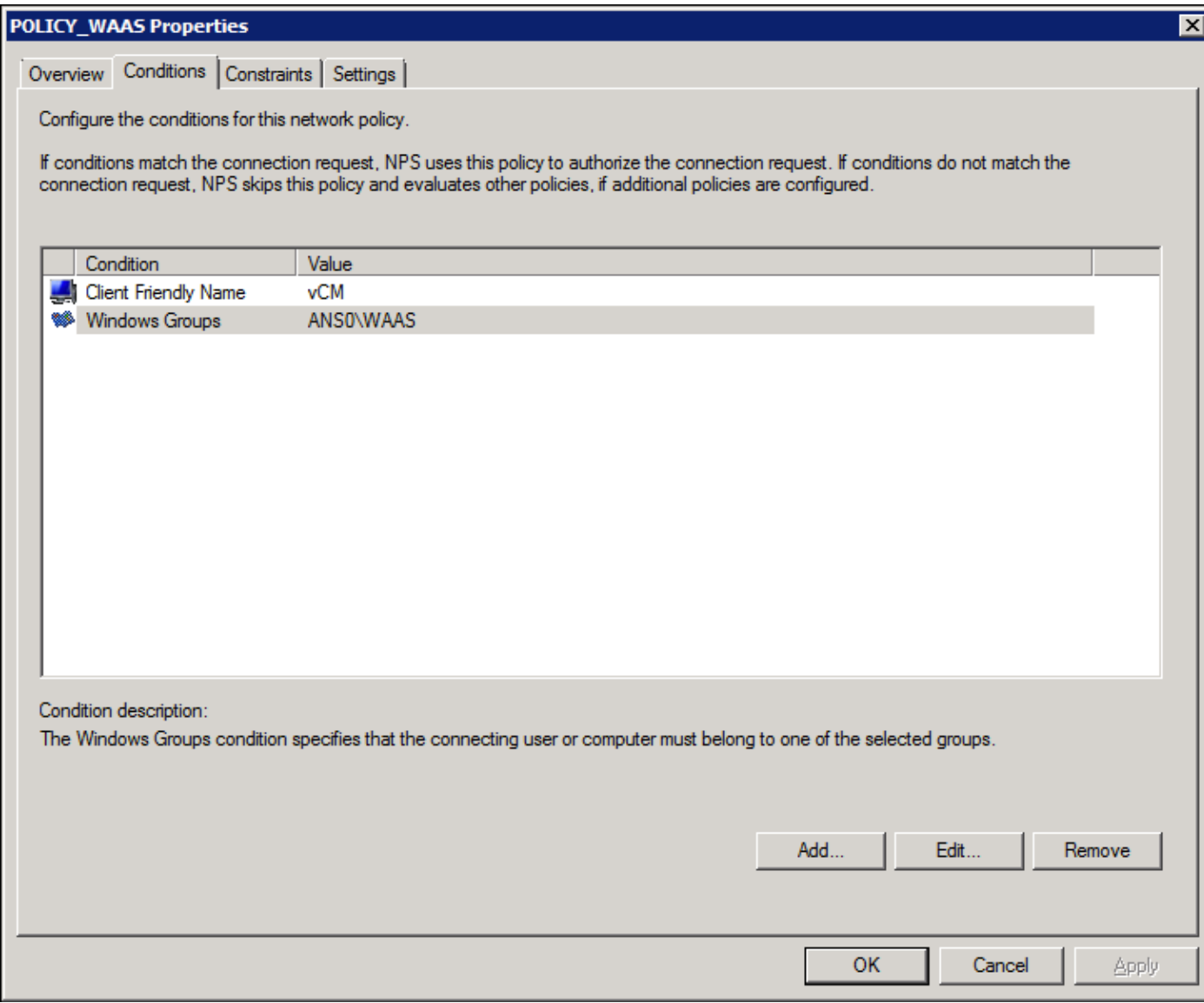

Verificatiemethoden als niet-versleutelde verificatie (PAP, SPAP).

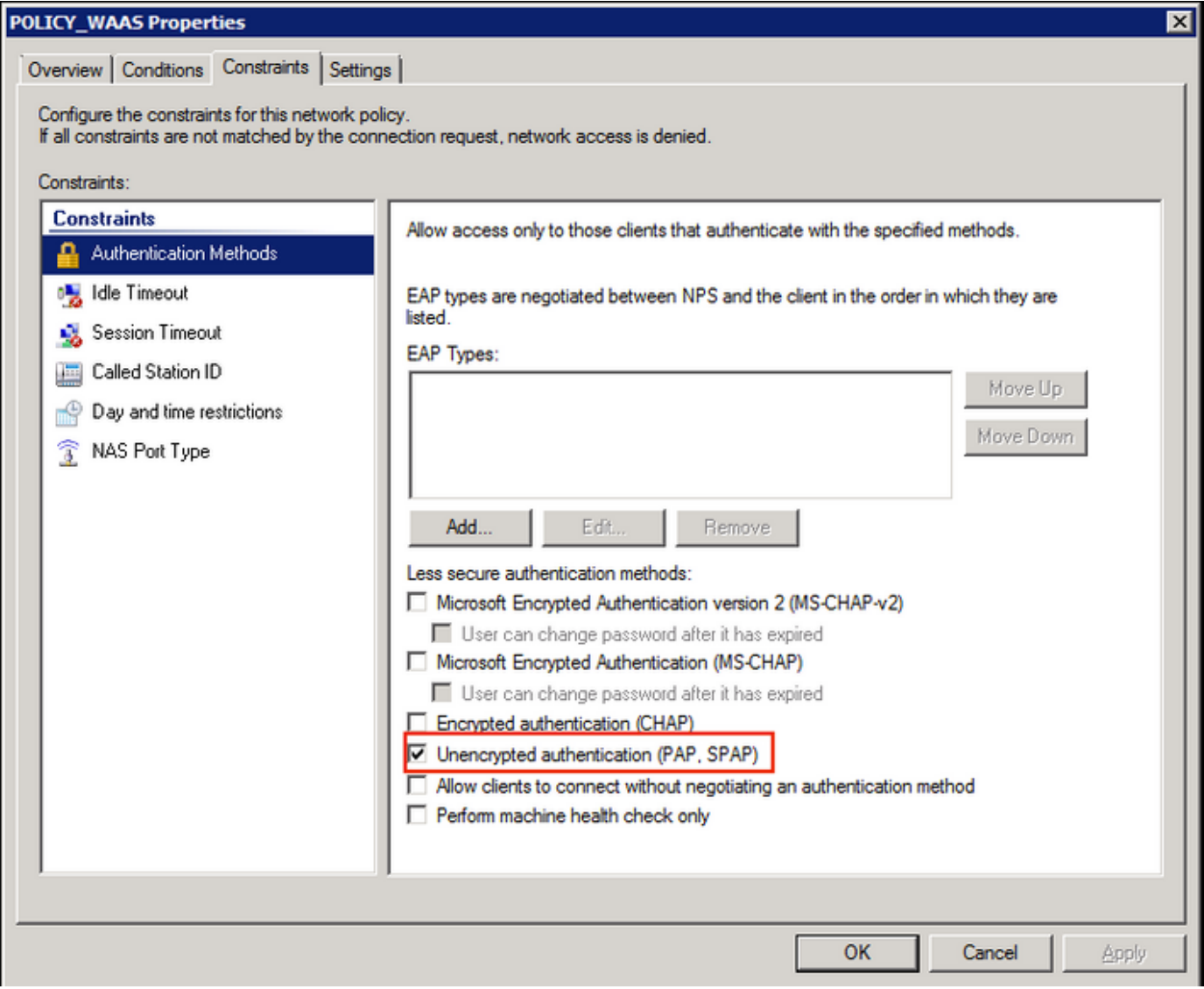

Service-type als administratief.

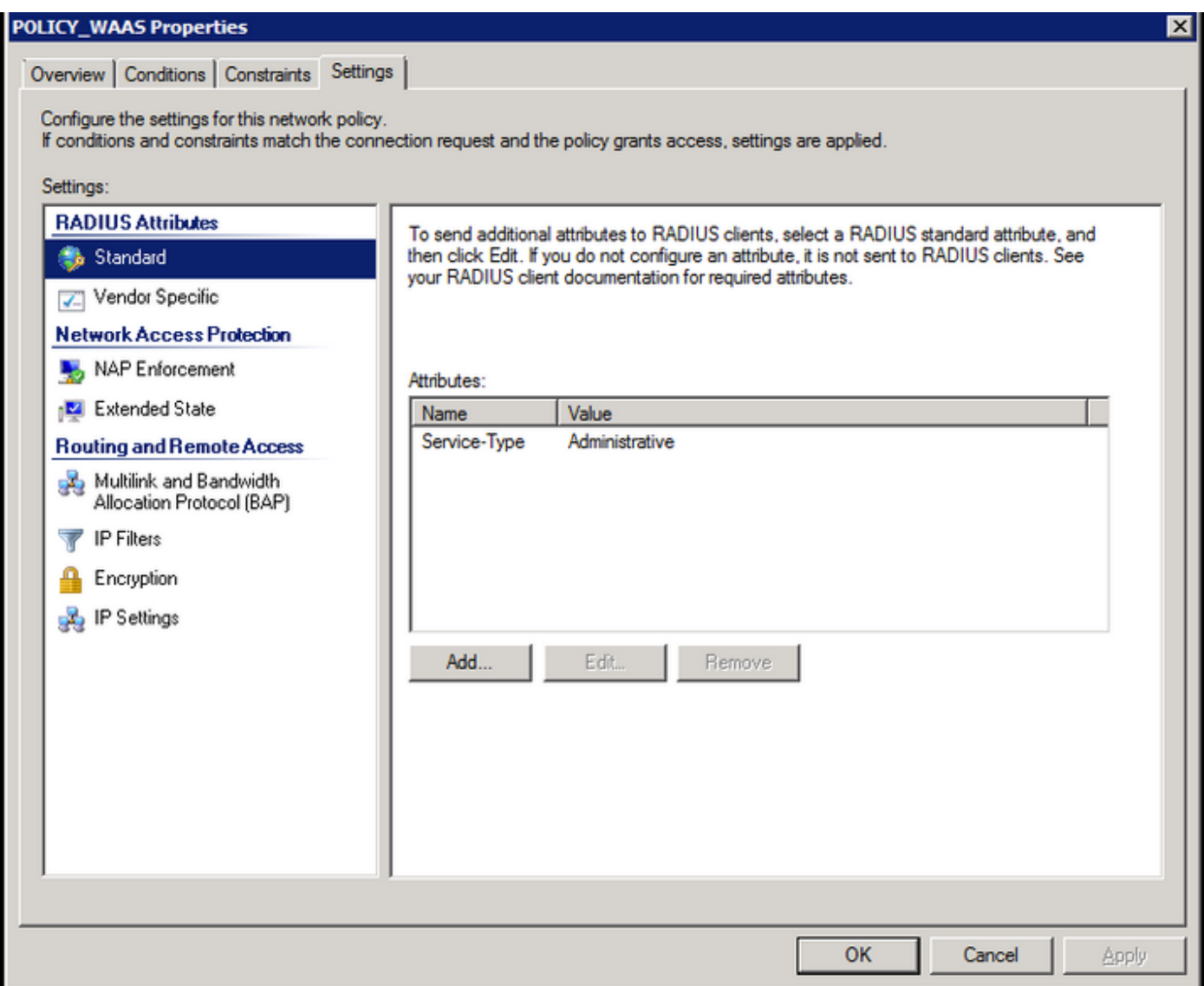

specifieke eigenschap van de verkoper als Cisco-AV-air (Shell:priv-lvl=15).

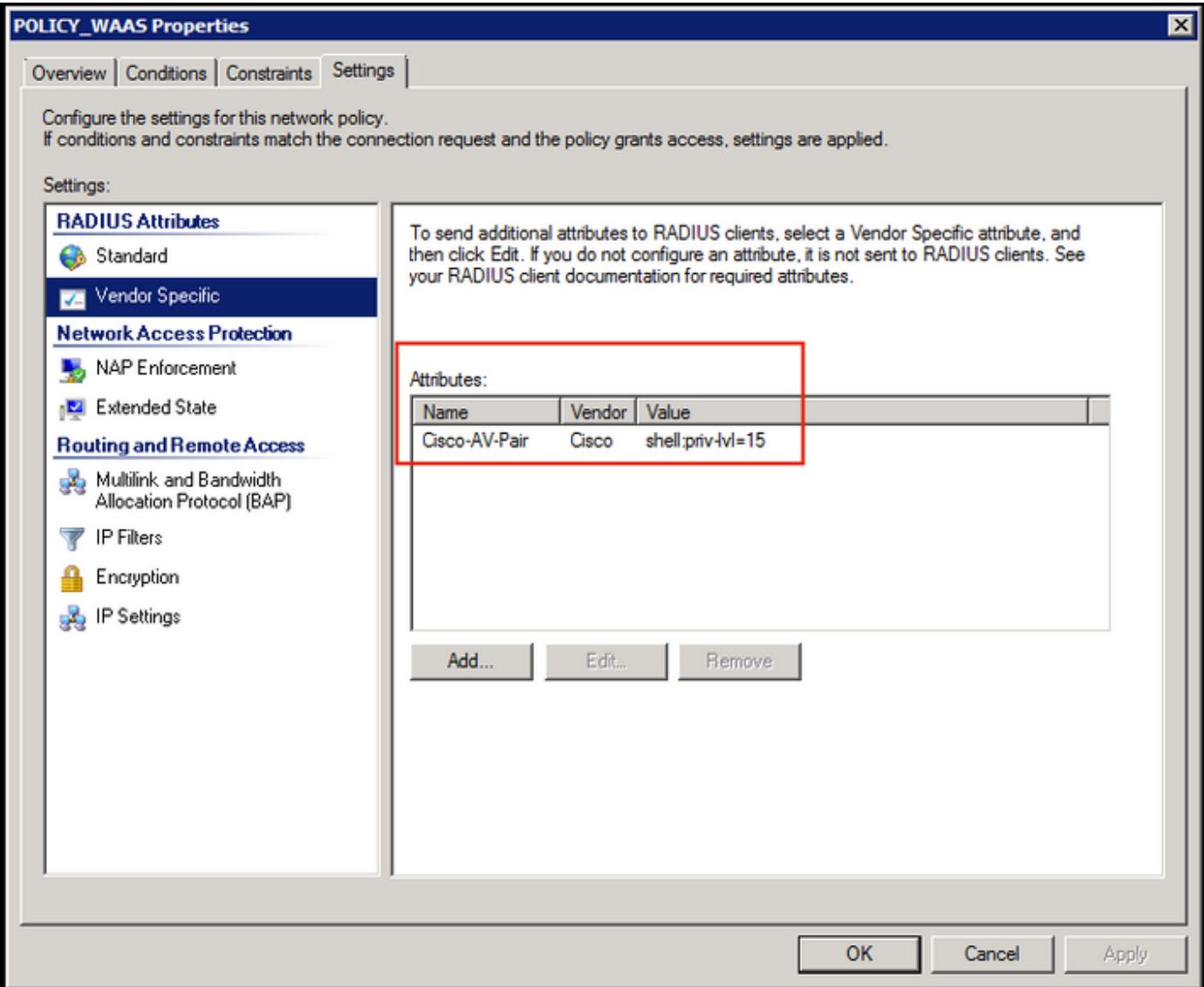

Geef volledige netwerktoegang toe.

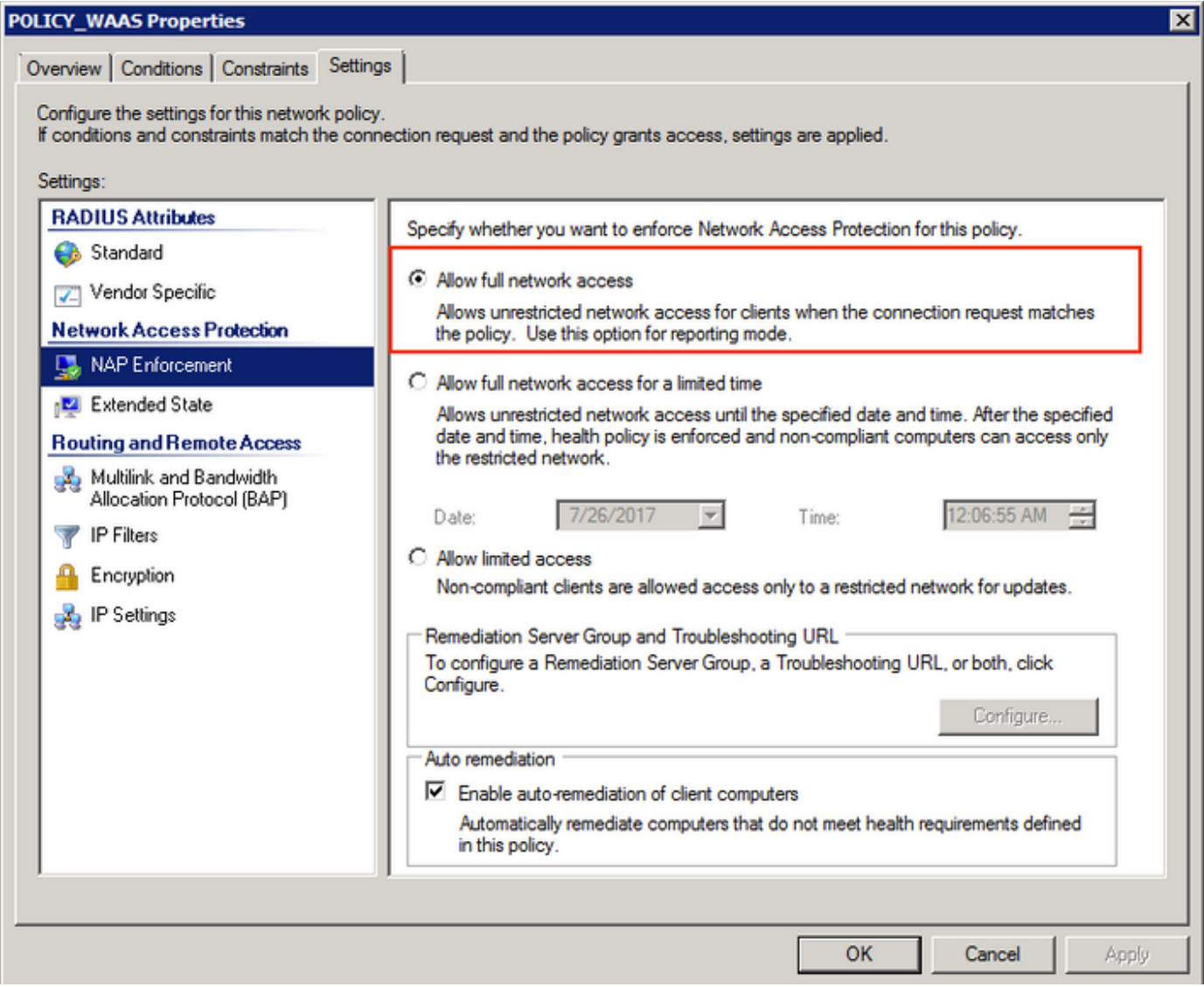

### 3. WAAS CM-configuratie voor RADIUS-gebruikersrekeningen

Het configureren van een gebruiker in RADIUS met voorkeursniveau 15 of 1 geeft niet de toegang tot WAAS CM GUI. De CMS database behoudt een lijst met gebruikers, rollen en domeinen gescheiden van de externe AAA-server.

Na het correct configureren van de externe AAA-server om een gebruiker te authentiseren moet de CM GUI zijn ingesteld om die gebruiker de noodzakelijke rollen en domeinen te geven om binnen de CM GUI te werken.

Als de RADIUS-gebruiker niet onder gebruiker in de CM staat, heeft de account van Uw account geen rechten op toegang tot een van de pagina's van de Central Manager. Controleer met de beheerder of de rollen en domeinen waarvoor u een provisioning hebt ingesteld. Deze massage wordt weergegeven.

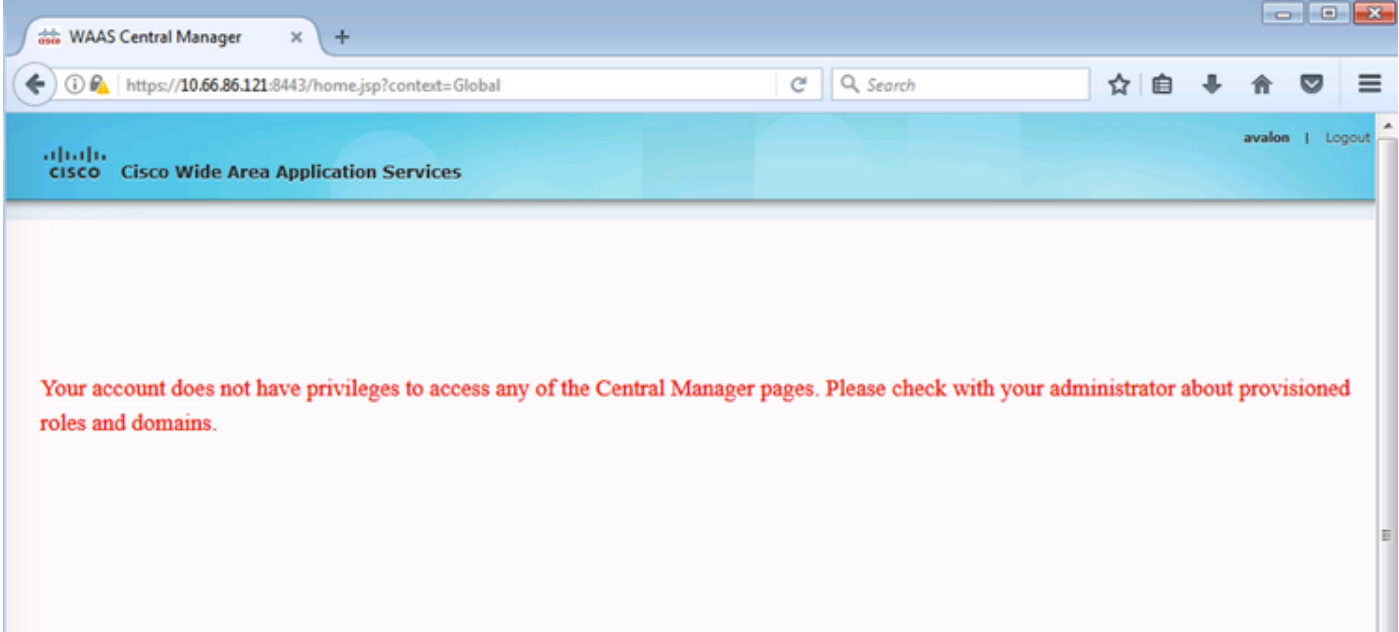

#### Configuratie van de lokale gebruikersnaam onder WAAS CM zonder wachtwoord.

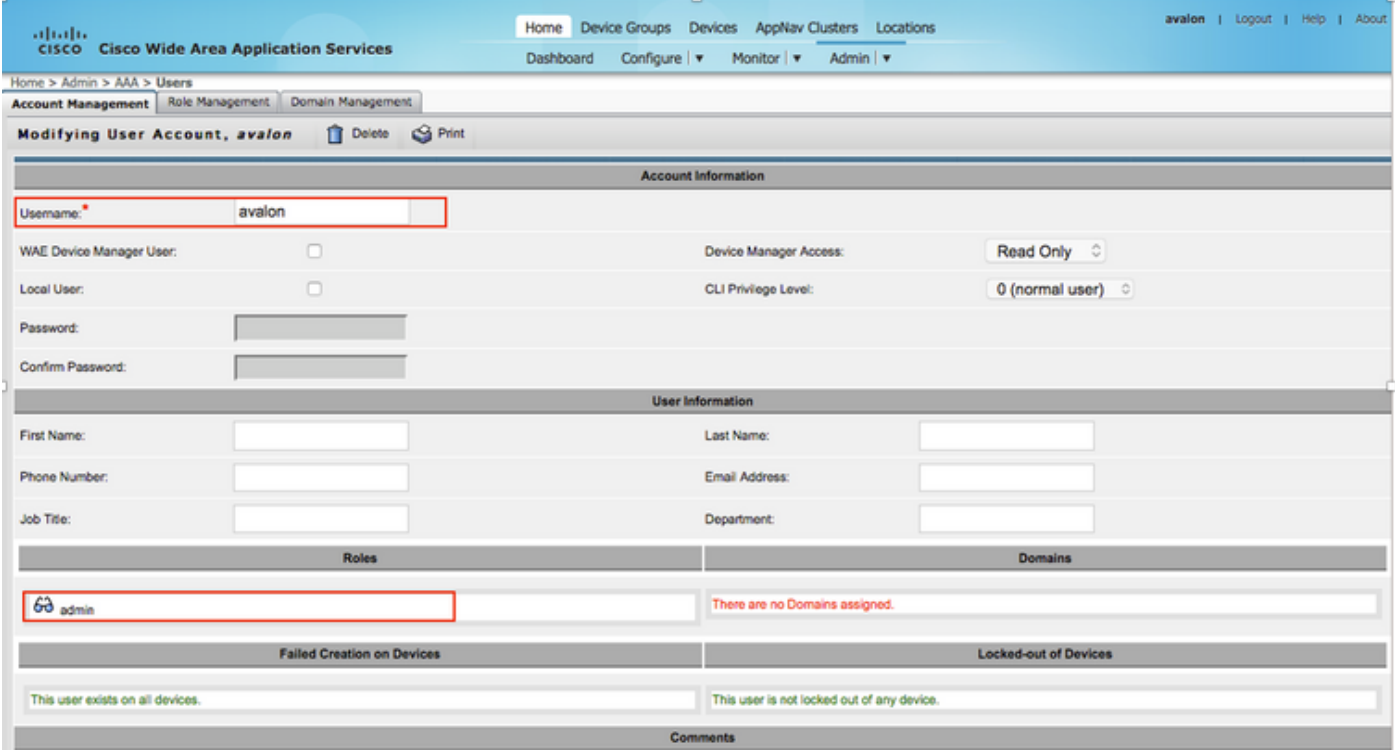

Gebruikersnaam moet zich binden met de juiste rollen onder Rol Management voor elke gebruiker.

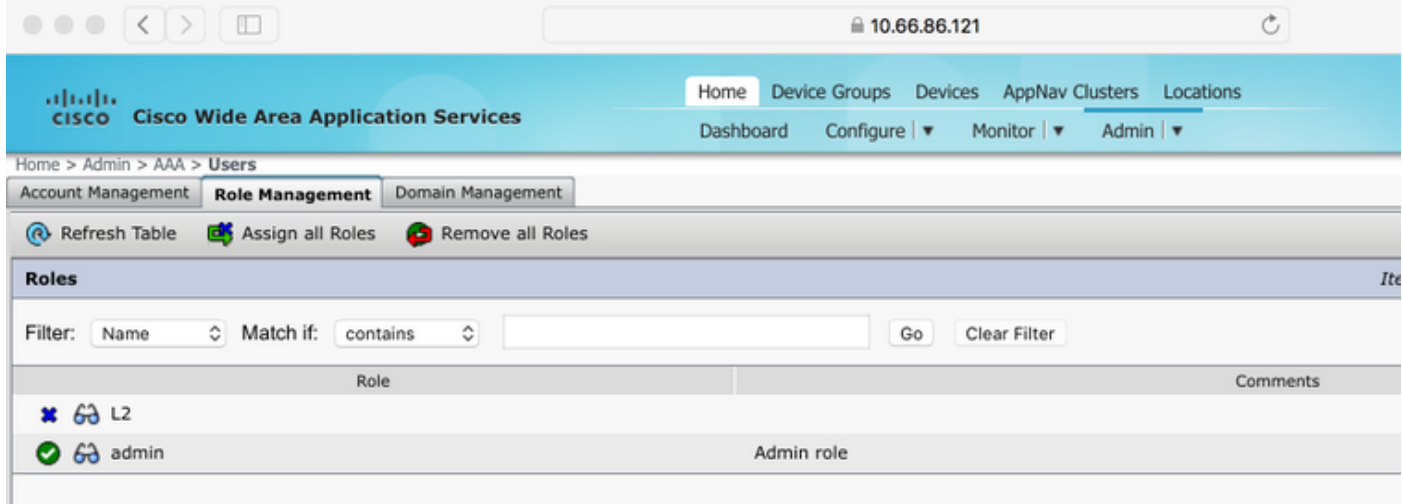

Als de gebruiker alleen-lezen of een beperkte toegang nodig heeft, kan dit onder een rolverdeling worden ingesteld.

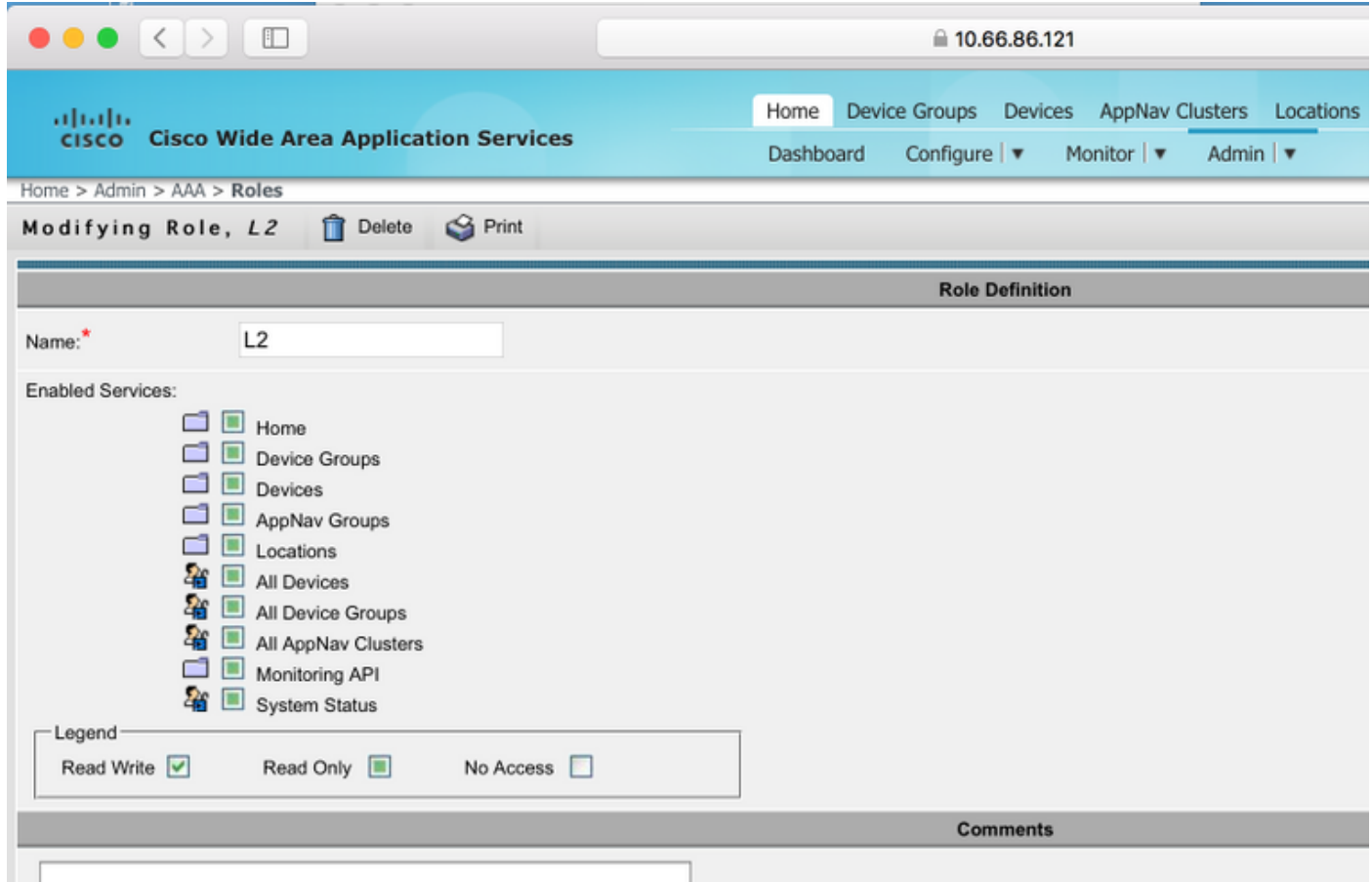

### **Verificatie**

In de WAAS-apparaten wordt deze configuratie geduwd.

```
Straalserver-toets ***
Straal-server host 10.66.86.125 poorten en 1645
!
Lokale inlognaam voor verificatie: secundair
authenticatie loginstraal mogelijk
authenticatie lokale configuratie mogelijk
```
De [Cisco CLI Analyzer](http://cway.cisco.com/go/sa/) ([alleen geregistreerde](//tools.cisco.com/RPF/register/register.do) klanten) ondersteunt bepaalde show-opdrachten. Gebruik de Cisco CLI Analyzer om een analyse van de opdrachtoutput te bekijken.

• Verificatie - Verificatie configureren

## Problemen oplossen

Deze sectie bevat informatie waarmee u problemen met de configuratie kunt oplossen.

- Controleer de Windows-domeinlogs
- #debug aaa autorisatie van WAAS CM CLI

### Gerelateerde informatie

- [RADIUS-serververificatie configureren op WAAS](/content/en/us/td/docs/app_ntwk_services/waas/waas/v623/configuration/guide/cnfg/admin.html#15073)
- Network Policy Server is van toepassing op Windows Server 2008